## (3)利用権限変更

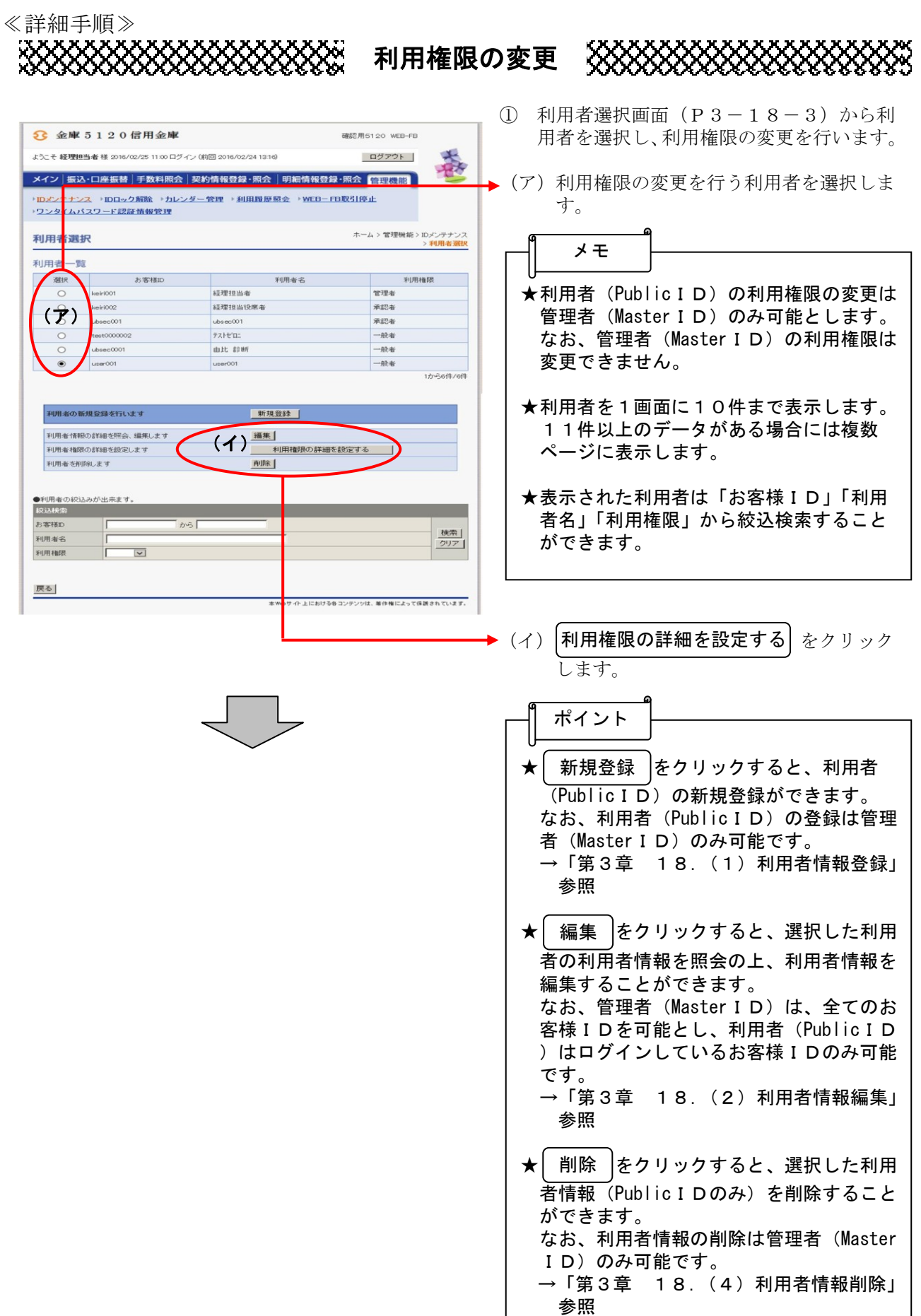

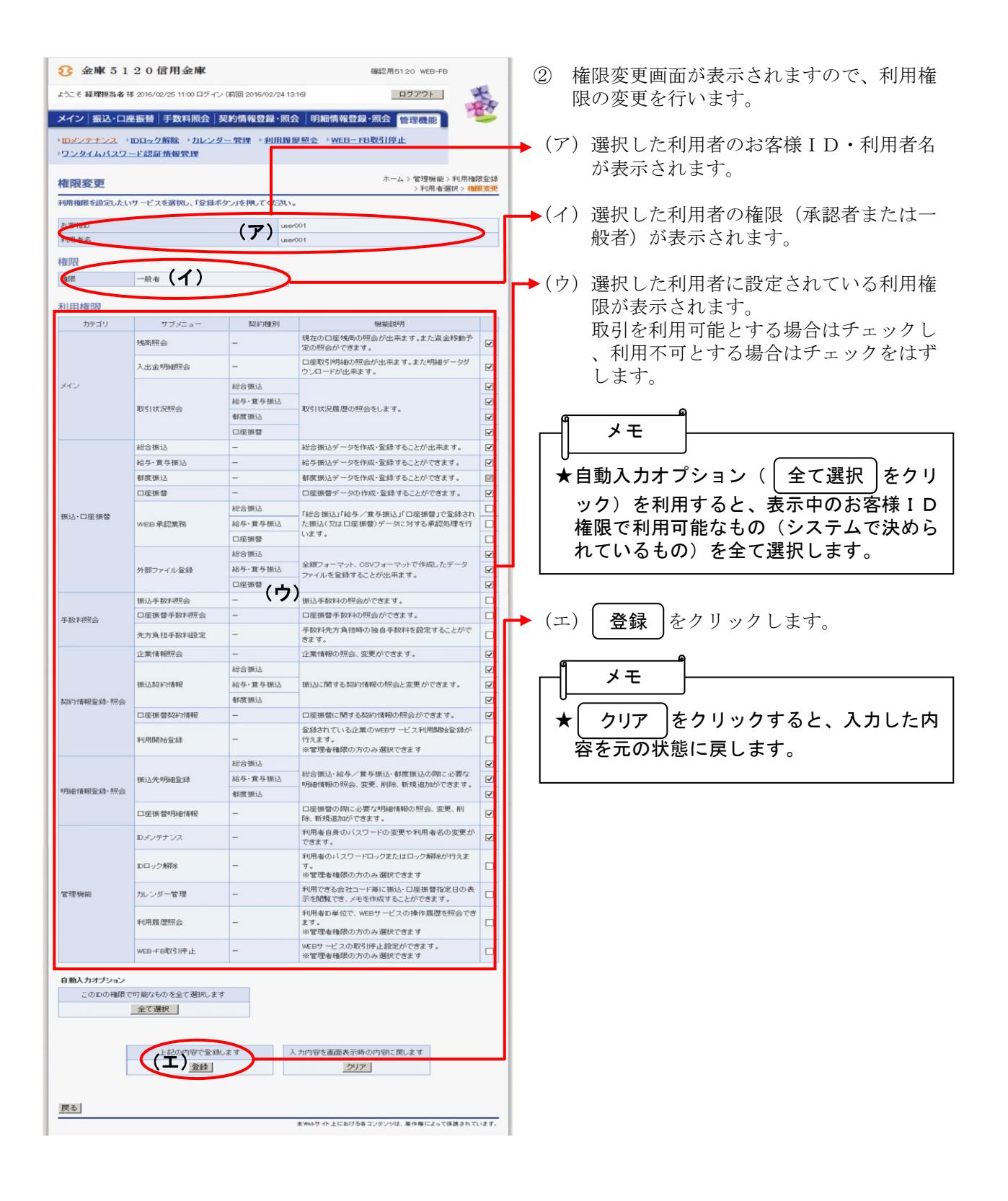

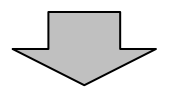

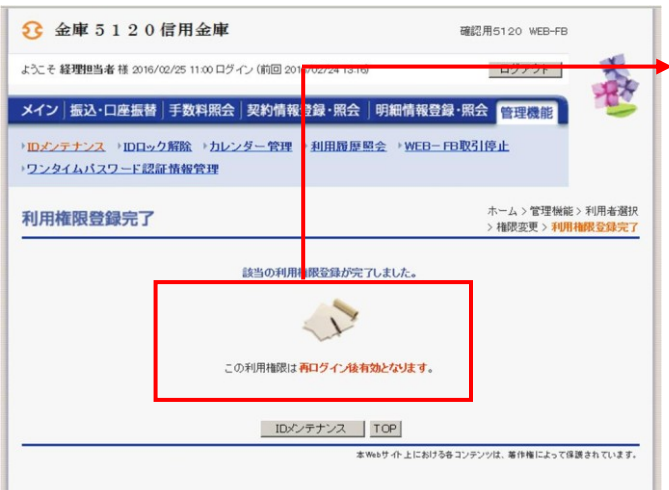

③ 利用権限登録完了画面が表示され、利用権 限の変更が完了します。 なお、変更後の利用権限は、そのお客様I Dでの再ログイン後に有効となります。

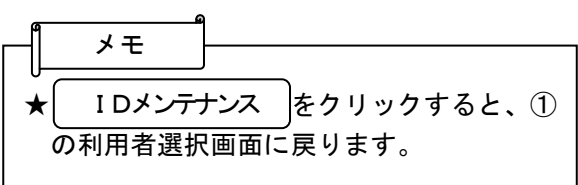